# Гистерезисная модель

## нелинейной индуктивности симулятора LTspice

Корректное моделирование электромагнитных компонентов улучшает качество, а также сокращает сроки разработки. При этом появляется возможность создавать по-настоящему компактные и надёжные источники питания. В статье описывается гистерезисная модель нелинейного индуктора, используемая

в симуляторе LTspice, производится её сравнение с моделью Джилса-Аттертона, а также даются рекомендации по корректной настройке модели.

#### Валентин Володин

valvolodin@narod.ru

#### Краткое описание гистерезисной модели нелинейной индуктивности

В симуляторе LTspice предусмотрено два способа задания нелинейности индуктивности.

Первый позволяет аналитически задавать зависимости потока магнитной индукции от тока в обмотке катушки индуктивности. Этот способ редко используется для моделирования нелинейной индуктивности и поэтому в данной статье не рассматривается.

Второй способ позволяет использовать упрощенную гистерезисную модель магнитного сердечника, которую предложили Джон Чан и др. [1]. В отличие от модели Джилса-Аттертона, которая используется сейчас в большинстве коммерческих SPICE-симуляторов, гистерезисная модель LTspice использует только основные и вполне понятные параметры петли магнитного гистерезиса, которые перечислены в таблице 1.

Таблица 1. Параметры петли гистерезиса модели нелинейной индуктивности

| Параметр | Описание            | Единицы измерения |
|----------|---------------------|-------------------|
| п,       | Коэрцитивная сила   | A/m               |
|          | Остаточная индукция |                   |
|          | Индукция насыщения  |                   |

Напомним, что петля магнитного гистерезиса образуется при циклическом изменении напряженности Н внешнего поля. После ряда одинаковых циклов изменения поля изменение индукции В образует замкнутую петлю гистерезиса, которая называется предельной, если максимальная напряженность  $H_m$ магнитного поля в сердечнике стремится к напряженности насышения Н.

Восходящий и нисходящий участки предельной петли гистерезиса моделируются при помощи следующих выражений:

$$
B_{up}(H) = B_s \times
$$
  
 
$$
\times \frac{H + H_c}{|H + H_c| + H_c \times (B_s / B_r - 1)} +
$$
  
 
$$
+ \mu_0 \times H
$$

для восходящего участка и

$$
B_{dn}(H) = B_s \times
$$
  
 
$$
\times \frac{H - H_c}{|H - H_c| + H_c \times (B_s / B_r - 1)} +
$$
  
 
$$
+ \mu_0 \times H
$$

для нисходящего участка, где  $\mu_0 = 4\pi \times 10^{-7} \Gamma H/m$  магнитная проницаемость вакуума.

Начальная кривая намагничивания моделируется выражением:

$$
B(H) = \frac{B_{up}(H) + B_{dn}(H)}{2}.
$$

Внешние виды предельной петли гистерезиса и начальной кривой намагничивания, построенные по указанным зависимостям для электротехнической стали 3414 (Э330А), показаны на рис. 1.

Однако перемагничивание по предельному циклу является лишь одним из случаев перемагничивания. Зачастую магнитные материалы перемагничиваются по частным циклам, которые формируются при небольших изменениях напряженности магнитного поля. При этом все частные циклы перемагничивания располагаются внутри предельной петли гисте-

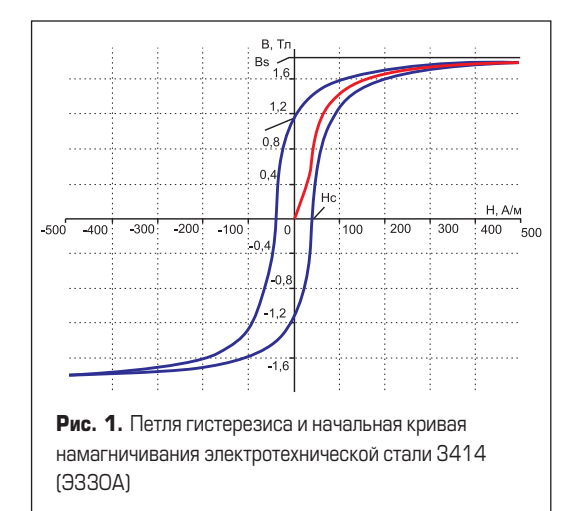

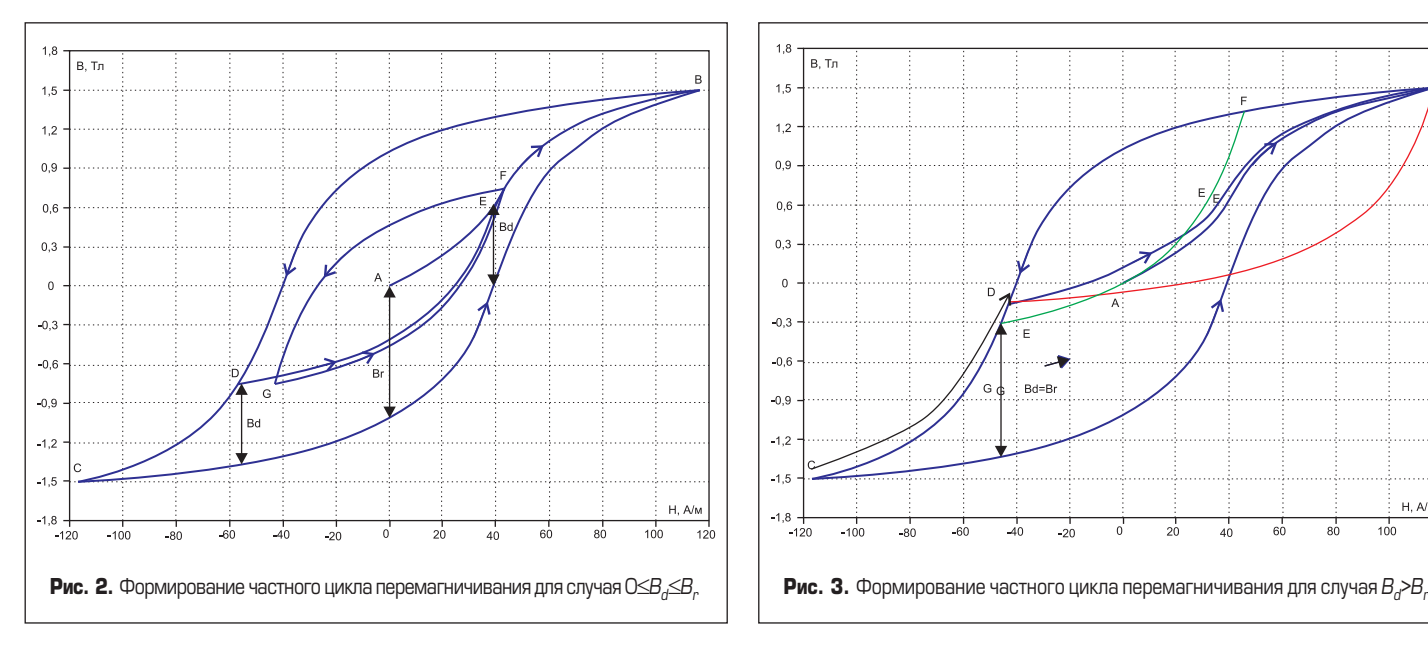

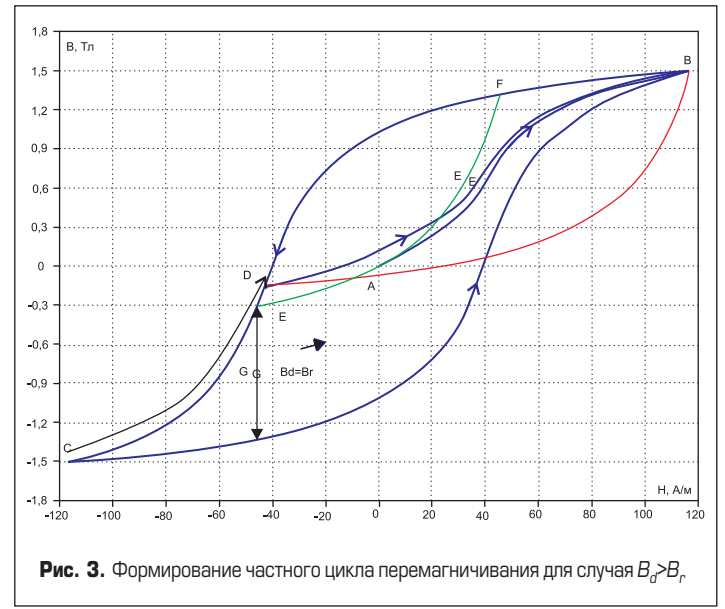

резиса. В гистерезисной модели нижняя ветка частного цикла получается перемещением нижней ветки предельного цикла вертикально вверх на величину индукции  $B_{ab}$  где 0≤ $B_{a}≤B_{r}$ . Верхняя ветка частного цикла получается аналогичным перемещением верхней ветки основного цикла на ту же самую величину  $B_{d}$ , но уже вертикально вниз. При этом точки пересечения верхней и нижней веток частного цикла будут лежать на кривой начального намагничивания и будут являться предельными точками частного цикла.

Рассмотрим формирование частного цикла для случая, когда 0≤*B*<sub>d</sub>≤*B*<sub>r</sub>.

Допустим, мы стартуем из точки A (рис. 2), где напряженность магнитного поля и индукция равны нулю. При увеличении напряженности поля *H* до 120 А/м мы перемещаемся вдоль начальной кривой намагничивания к точке B. Если теперь уменьшить напряженность магнитного поля до –120 А/м, то по верхней ветви частного цикла мы попадем в точку С. При симметричном изменении напряженности от –120 до 120 А/м и обратно мы будем перемещаться по нижней и верхней ветвям симметричного частного цикла с крайними точками B и C. Направления перемещения показаны стрелками на рис. 2.

Предположим, что в точке D мы изменим направление перемагничивания, не достигнув крайней точки текущего частного цикла. В этом случае перемагничивание будет идти по кривой, которая является копией нижней ветви предыдущего частного цикла, смещенной на величину индукции  $B_d$  вверх. При увеличении напряженности поля мы пересекаем начальную кривую намагничивания в точке E и далее движемся по ней до точки F. Если теперь продолжить симметричное изменение напряженности магнитного поля, то мы окажемся на новом частном цикле с крайними точками G и F, которые находятся на начальной кривой намагничивания.

Если  $B_d = B_e$ , то соответствующий частный цикл проходит через начало координат. Этот крайний случай изображен на рис. 3 в виде ветви EF.

Если же  $B_d$ > $B_r$ , то описанным ранее способом невозможно сформировать новый частный цикл и модель использует следующий путь построения частного цикла. Предположим, что в точке D (рис. 3) верхней ветви мы изменим направление перемагничивания. В этом случае для формирования нижней ветви нового цикла фрагмент нижней ветви предыдущего симметричного частного цикла перемещается таким образом, что точка A совмещается с точкой D. На рис. 3 перенесенный фрагмент имеет красный цвет и пересекает верхнюю ветвь частного цикла в точках D и B. Нижняя ветвь нового цикла формируется как серединная, по оси напряженности, линия между верхней ветвью цикла и перенесенным фрагментом нижней ветви.

Если переход на новый частный цикл произошел на нижней ветви, то все делается аналогичным образом, но уже перемещается фрагмент верхней ветви.

Наряду с параметрами петли гистерезиса при описании нелинейной индуктивности учитываются линейные размеры сердечника, а также количество витков катушки (табл. 2).

**Таблица 2.** Конструктивные параметры модели нелинейной индуктивности

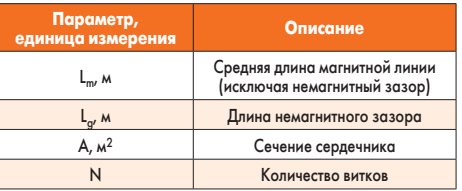

Несомненно, основными достоинствами гистерезисной модели являются ее простота и хорошая точность имитации поведения ферромагнитного материала при различных уровнях намагничивания. В этом отношении гистерезисная модель LTspice даже превосходит модель Джилса-Аттертона, что подтверждается сравнительным моделированием [2], результаты которого приведены на рис. 4.

В сравнении участвовали симулятор MicroCap, использующий модель Джилса-Аттертона,

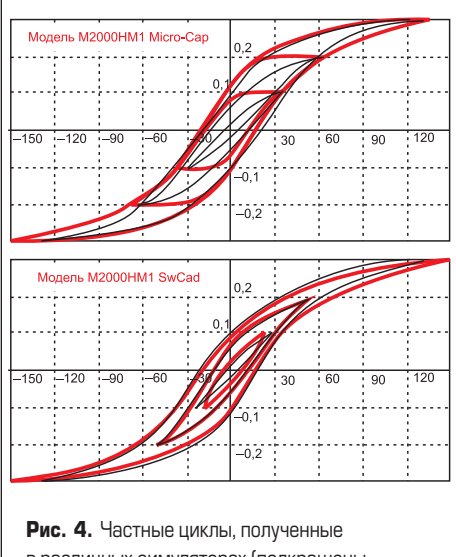

в различных симуляторах (подкрашены красным цветом) и наложенные на результаты экспериментальных измерений

и симулятор LTspice/SwitchCad III, использующий гистерезисную модель [1]. Согласно результатам моделирования, модель Джилса-Аттертона хорошо воспроизводит предельные циклы перемагничивания, но сильно искажает частные циклы, где погрешность модели превышает сотни процентов. По сравнению с ней гистерезисная модель обеспечивает хорошее совпадение как предельных, так и частных циклов перемагничивания.

#### **Подбор параметров гистерезисной модели нелинейной индуктивности**

Как показала практика моделирования в LTspice, при настройке гистерезисной модели порой недостаточно просто ввести значения  $B_{\varphi}$   $B_{r}$  и  $H_{c}$  взятые из справочника. Для получения наилучшего соответствия необходима последующая подстройка. Так как гистерезисная модель не отражает частотных зависимостей потерь, необходимо настраивать ее для выбранной рабочей частоты. Кроме того,

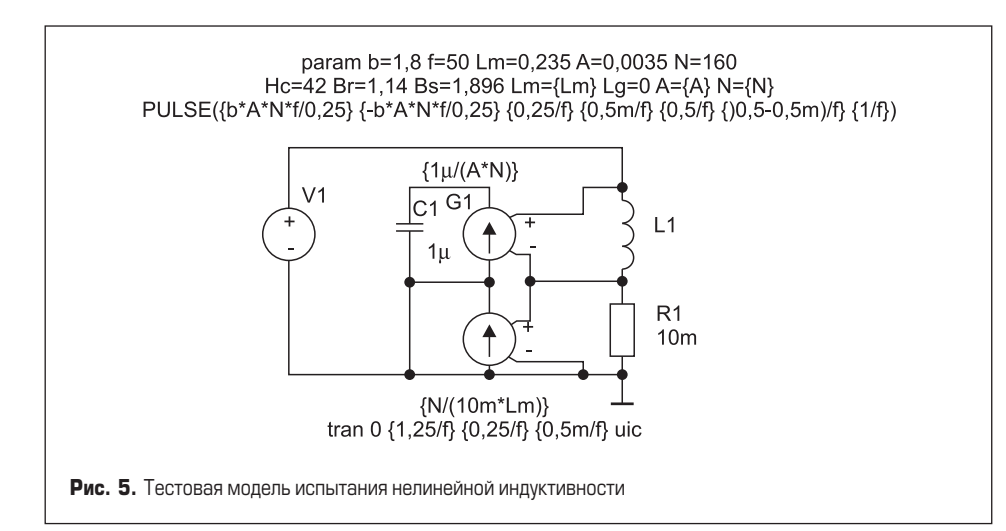

на многие магнитные материалы (такие как электротехническая сталь) вообще не приводятся параметры петли гистерезиса. Для этих материалов производитель обычно указывает несколько точек на начальной кривой намагничивания, а также потери для различных значений максимальной индукции и частоты.

Обосновав необходимость подстройки, рассмотрим сам процесс подбора параметров гистерезисной модели на примере электротехнической стали.

На частоте 50 Гц в трансформаторах обычно применяется электротехническая сталь с толщиной листа 0,27–0,5 мм. Удельные потери и магнитная индукция для холоднокатаной электротехнической листовой стали типов 3411–3415 (Э310-Э330), работающей на частоте 50 Гц, приведены в таблице 3 [3].

Как говорилось ранее, в таблице в явном виде не указаны гистерезисные параметры *Br* и *Hc*, но зато приведены значения удельных потерь *P*уд, которые непосредственно связаны с *Br* и *Hc*. Допустим, что сердечник нелинейной индуктивности выполнен из стали 3414 толщиной 0,35 мм. Чтобы определить недостающие гистерезисные параметры, необхо-

**Таблица 3.** Удельные потери и магнитная индукция электротехнической стали на частоте 50 Гц

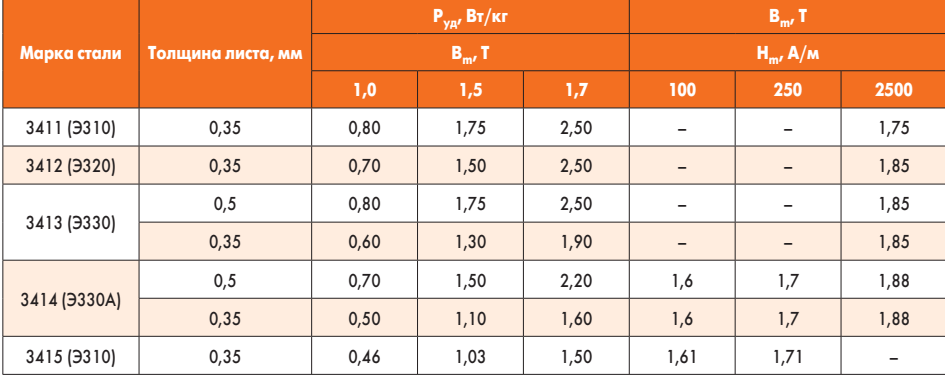

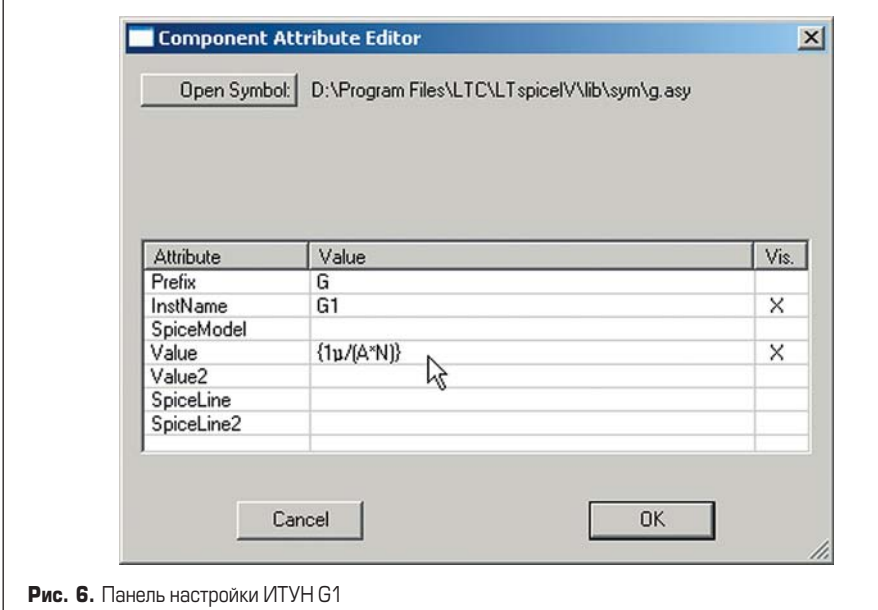

димо собрать тестовую модель для испытания нелинейной индуктивности (рис. 5).

Чтобы не отвлекать себя вычислениями в процессе работы, доверим все вычисления симулятору LTspice. Для этого все исходные данные лучше ввести с помощью директивы .PARAM:

### *.param b=1.8 f=50 Lm=0.235 A=0.0035 N=160,*

где: *b* — определяет желаемую максимальную индукцию в сердечнике, Тл; *f* —рабочая частота, Гц; *Lm* —длина сердечника нелинейной индуктивности, м; *A* — сечение сердечника нелинейной индуктивности, м2; *N* — количество витков в обмотке нелинейной индуктивности.

Так как модель тестовая, то конструктивные параметры нелинейной индуктивности можно назначить произвольно. Пусть эти параметры имеют следующие значения: *Lm* = 0,235 м; *Lg* = 0; *A* = 0,0035 м2; *N* = 160. Тестовая модель построена на двух источниках тока, G1 и G2, управляемых напряжением (ИТУН), которые используются для измерения и нормирования отображаемых параметров.

Известно, что скорость изменения индукции в сердечнике прямо пропорциональна приложенному напряжению *U* и обратно пропорциональна площади сечения *A* и виткам обмотки N:

$$
dB/dt = U/(A \times N).
$$

Следовательно, подав напряжение *U* на вход интегратора, на его выходе мы получим сигнал, пропорциональный индукции в сердечнике. В нашем случае роль интегратора возложена на узел, состоящий из источника G1 и конденсатора С1. Коэффициент передачи ИТУН G1, обеспечивающий выходное напряжение интегратора, равное индукции, можно вычислить по формуле:

$$
K_{G1}=Cl/(A\times N).
$$

Коэффициент передачи ИТУН G2, обеспечивающий выходной ток, равный напряженности в сердечнике нелинейного трансформатора, можно вычислить по формуле:

$$
K_{G1} = N/(R \times L_m).
$$

Для расчета коэффициентов используем данные, введенные при помощи директивы .PARAM. В качестве коэффициента передачи ИТУН G1, введем выражение *"{1*μ*/(A\*N)}"*, которое вписывается в строку Value на панели Component Attribute Editor. Эта панель вызывается щелчком правой кнопкой мыши по символу ИТУН G1 (рис. 6).

В качестве коэффициента передачи ИТУН G2 аналогичным образом вводится выражение *"{N/(10m\*Lm)}".*

Далее настроим независимый источник напряжения V1. Для этого, щелкнув по его символу правой кнопкой мыши, вызовем окно настройки источника Voltage Source. В этом окне выберем расширенный режим настройки, щелкнув левой кнопкой мыши по кноп-

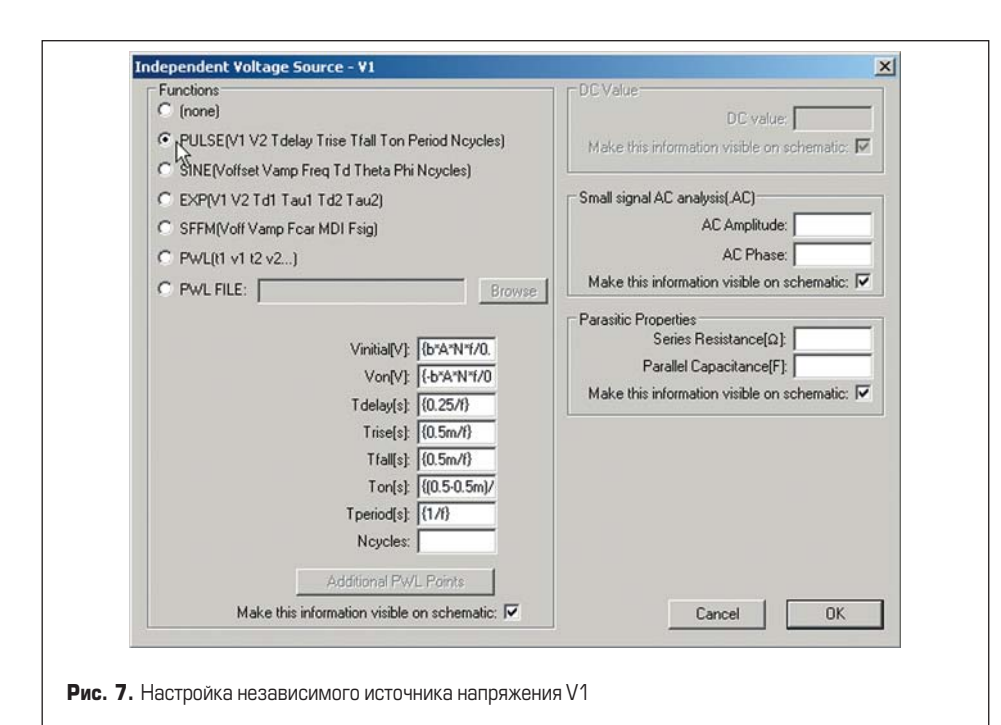

ке Advanced. В результате появится окно Independent Voltage Source для расширенной настройки независимого источника напряжения V1. В области Functions этого окна выберем функцию источника импульсного напряжения (рис. 7). Заполним настроечные поля источника напряжения в соответствии с таблиней 4.

Таблица 4. Настройка источника импульсного напряжения

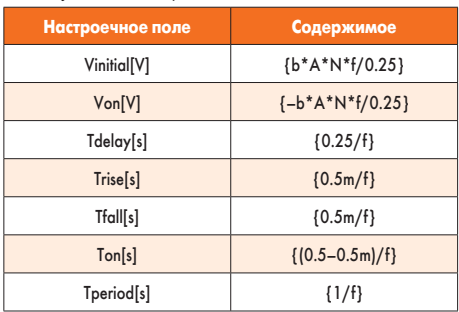

Цикл работы источника импульсного напряжения предусматривает начальное намагничивание сердечника нелинейной индуктивности и формирование замкнутой петли гистерезиса. Директива .tran 0 {1.25/f} {0.25/f} {0.5m/f} автоматически обеспечивает отображение замкнутой петли гистерезиса.

Далее вызовем окно настройки нелинейной индуктивности L1, щелкнув правой кнопкой мыши по ее символу (рис. 8). После этого в поле Inductance[H] (Индуктивность) введем строку:

$$
Hc = 42 \text{ Br} = 1.14 \text{ Bs} = 1.896 \text{ Lm} =
$$
  
= {Lm} Lg = 0 A = {A} N = {N}

Перед тем как приступить к подбору параметров перемагничивания, необходимо определить ожидаемые потери в сердечнике нелинейной индуктивности. Для этого нужно определить массу сердечника (кг):

$$
M_c = L_w \times A \times p = 0,235 \times 0,0035 \times 7800 = 6,42,
$$

где р - плотность стали, которая составляет примерно 7800 кг/м<sup>3</sup>.

Из таблицы 3 следует, что при индукции 1,7 Тл удельные потери в сердечнике составляют  $P_v = 1.6 \text{ Br}/\text{k}$ г. Зная удельные потери и массу сердечника, можно определить суммарные потери:

$$
P_c = P_v \times M_c = 1,6 \times 6,42 = 10,3
$$
 Br.

Далее устанавливаем ориентировочные значения базовых параметров петли гистерезиса ферромагнитного сердечника:

$$
H_{\rm c} = 80 \times B_r = 1,2 \times B_s = 1,88.
$$

Теперь, когда все параметры модели определены, можно приступить к их подгонке. Подгонка параметров производится в той последовательности, которая будет приведена ниже.

#### 1. Подгонка значения напряженности поля в области максимальной указанной индукции.

Согласно табличным данным, эта точка соответствует индукции  $B_m = 1,88$  Тл и напряженности  $H_m$  = 2500 А/м. Чтобы найти напряженность, соответствующую текущим настройкам, устанавливаем значение пользовательского параметра  $b = 1,88$  (максимальная индукция 1,88 Тл) и запускаем процесс моделирования. После завершения

Рис. 8. Настройка нелинейной индуктивности L1 моделирования необходимо отобразить общий вид петли гистерезиса для сердечника

индуктивности L1. По умолчанию горизонтальная ось плоттера является временной осью (time). Чтобы перейти к отображению петли гистерезиса, на горизонтальную ось плоттера необходимо вывести выходной ток ИТУН G2 I(G2), который имеет размерность напряженности в сердечнике нелинейной индуктивности. Для этого поместим указатель мыши в область числовой разметки горизонтальной оси и, когда тот превратится в маленькую «линеечку», щелкнем левой кнопкой мыши. Результатом этого действия будет появление меню настройки горизонтальной оси Horizontal Plotted (рис. 9), где в поле Quantity Plotted (параметр развертки) вместо параметра «time» необходимо вписать «I(G2)».

По вертикальной оси плоттера выводим напряжение на конденсаторе С1 (рис. 9), которое имеет размерность индукции в сердечнике нелинейной индуктивности. Для этого необходимо совместить курсор мыши с верхним выводом конденсатора и, когда курсор преобразится в «щуп», щелкнуть левой кнопкой мыши. Результирующий внешний вид предельной петли гистерезиса изображен на рис. 10.

Если в крайних точках петли гистерезиса абсолютное значение напряженности поля меньше требуемого, то следует уменьшить значение В. Если же напряженность поля больше, то значение  $B_s$  следует увеличить. Моделирование повторять до тех пор, пока не будет достигнуто удовлетворительное со-**OTRATCTRUA** 

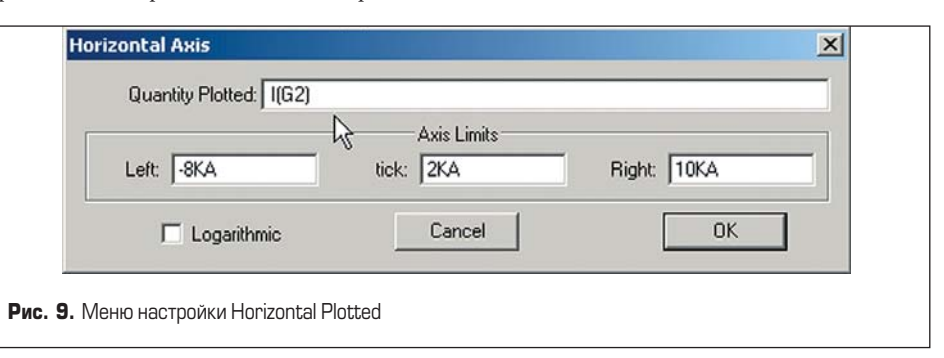

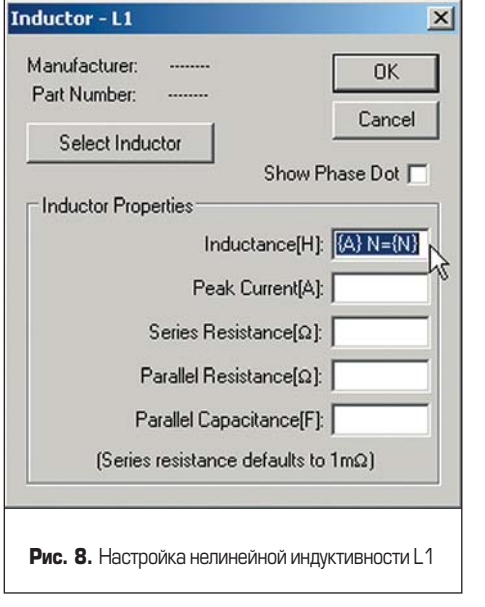

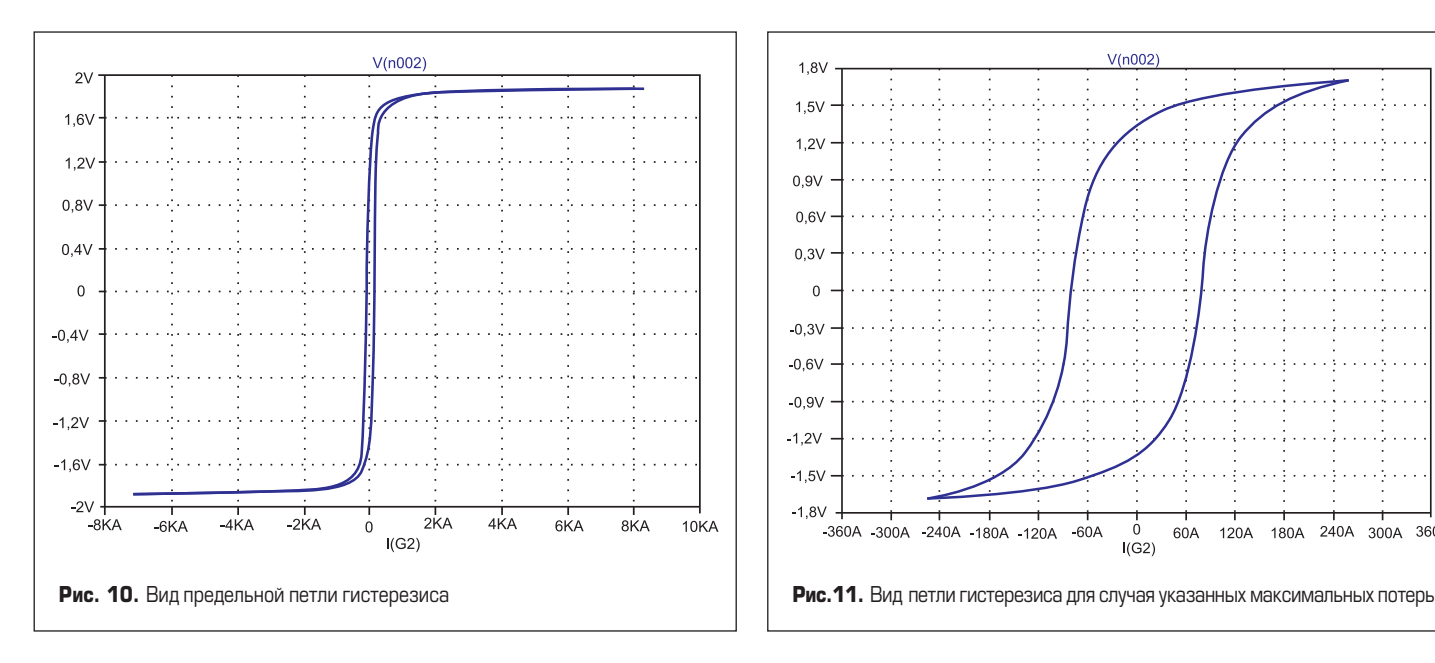

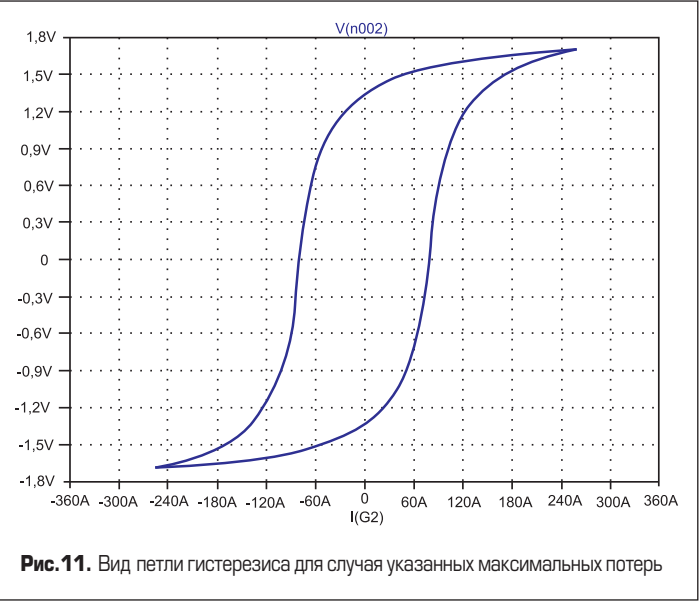

#### *2. Подгонка значения напряженности поля в области перегиба петли перемагничивания.*

Для ферромагнитных материалов обычно приводится общий вид петли гистерезиса. В этом случае выбираем критическую точку, в которой восходящая и нисходящая ветви петли гистерезиса практически сливаются. Для электротехнической стали производители обычно указывают несколько точек начальной кривой намагничивания, причём максимальный уровень потерь указывается для точки в области перегиба. Согласно табличным данным, эта точка соответствует индукции *Bm* = 1,7 Тл и напряженности *Hm* = 250 А/м. Чтобы найти напряженность, соответствующую текущим настройкам, устанавливаем значение пользовательского параметра  $b = 1.7$  (максимальная индукция 1,7 Тл) и запускаем процесс моделирования. После завершения моделирования необходимо отобразить общий вид петли перемагничивания сердечника индуктивности L1. Результирующий внешний вид петли гистерезиса изображен на рис. 11.

Если в крайних точках петли гистерезиса абсолютное значение напряженности поля меньше требуемого, то следует уменьшить значение *Br* . Если же напряженность поля больше, то значение *Br* следует увеличить. Моделирование повторять до тех пор, пока не будет достигнуто удовлетворительное соответствие.

#### *3. Подгонка уровня потерь в сердечнике до требуемого значения Pc = 10,3 Вт при максимальной указанной индукции B = 1,7 Тл.*

Для этого оставляем значение пользовательского параметра *b* = 1,7 (максимальная индукция 1,7 Тл) и запускаем процесс моделирования. После завершения моделирования выводим график потерь в индуктивности L1. Для этого необходимо навести курсор мыши на символ индуктивности, нажав <Alt>. После того как курсор трансформируется в «градусник», необходимо щелкнуть левой кнопкой мыши. В результате в окно плоттера будет выведен график мгновенной мощности *"V(N001,N003)\*I(L1)"* на индуктивности L1. Чтобы вычислить среднюю мощность, необходимо нажать <Ctrl> и щелкнуть левой кнопкой мыши по формуле графика в верхней части окна плоттера (рис. 12).

Если мощность потерь больше требуемой, то необходимо уменьшить значение *H<sub>c</sub>* и, соответственно, увеличить *H<sub>c</sub>*, если мощность потерь меньше. Моделирование повторять до тех пор, пока не будет достигнуто удовлетворительное соответствие.

После завершения третьего шага процедуру подбора параметров следует повторить, начиная с первого пункта. Это следует делать до тех пор, пока полученные потери и параметры намагничивания не будут соответствовать указанным в таблице 3.

В данном случае хорошее соответствие достигнуто при использовании следующих параметров петли гистерезиса: *H<sub>c</sub>* = 42 A/м;  $B_r = 1,14$  Тл;  $B_s = 1,896$  Тл.

#### **Литература**

- 1. John H. Chan, Andrei Vladimirescu, Xiao-Chun Gao, Peter Liebmann and John Valainis. Nonlinear Transformer Model for Circuit Simulation. IEEE TRANSACTIONS ON COMPUTER-AIDED DESIGN. VOL. 10. 1991. № 4.
- 2. http://valvol.flyboard.ru/ viewtopic.php?p=8554#8554
- 3. Справочник. Источники электропитания радиоэлектронной аппаратуры. Под ред. Г.С. Найвельта. М.: Радио и Связь. 1985.

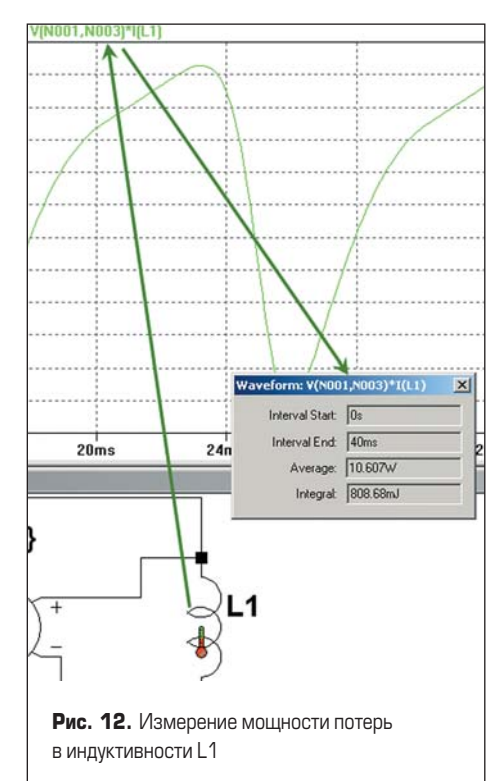